## **Sample Scenario Description**

Automating onboarding process helps the company equip its newly hired employees with needed skills, knowledge and tools to get productive in their new role.

SAP Workflow and SAP Business Rules services can be used to extend the onboarding process. While workflow orchestrates all the required extension steps in an onboarding process, business rules help to automate decisions and extract business logic.

Equipment provisioning is one of the important steps in employee onboarding process. New hires need to have their workspaces fully provisioned with phones, laptops, computers and all needed equipment as soon as possible for them to be productive. Rules to determine equipment for the newly hired employee varies from one company to another based on their internal policies and on-boarding processes. Also, different roles have different needs and so different set of equipment have to be provisioned to them based on their destination and nature of work.

In this sample scenario, SAP Business Rules is used to author and manage rules to identify the list of equipment to be provisioned for the newly hired employee based on their role and work location.

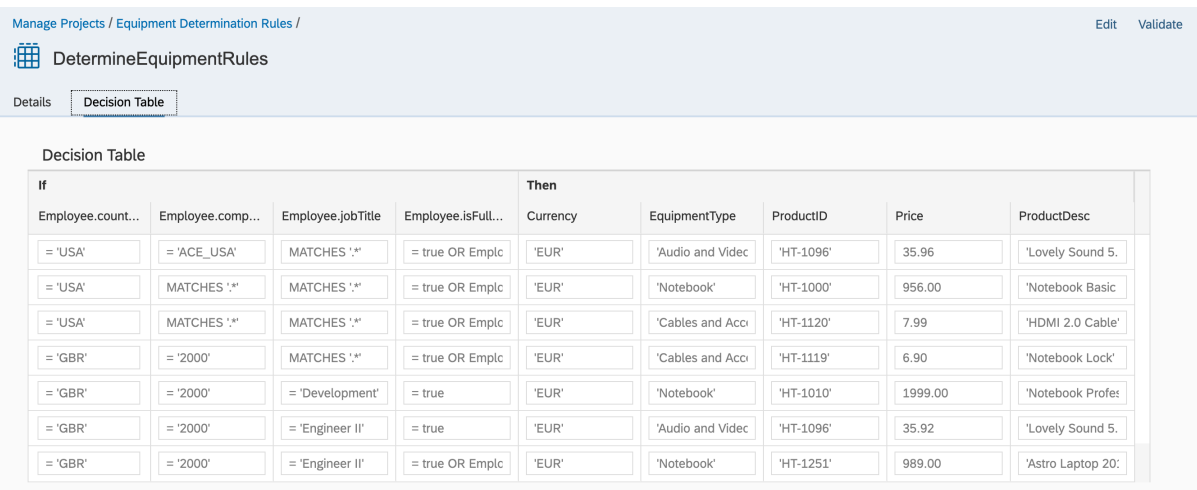

## **Business Rules Project Overview**

## **Equipment Determination Rules**

This business rules project contain all the artefacts pertaining to the rules to determine equipment for newly hired employee. Here are the list of available rules:

- *DetermineEquipmentRules*
	- o Decision Table rules to determine list of equipment to be provisioned based on employee designation and employment location.
- *EquipmentApprovalRules*
	- o Text rule that decides whether the approval is needed for the list of selected equipment based on the total item value.

## **Setup Instructions**

- 1. Activate **SAP Business Rules** service in your SAP Business Technology Platform.
- 2. Assign business rules roles to your user for Cloud Foundry [\(help documentation\)](https://help.sap.com/viewer/bc1265aabae347f78efc0e36f0092826/Cloud/en-US/45ff16d8d1a9446bb0feed32a748b0cf.html)
- 3. Import **Equipment Determination Rules** project in your *Manage Rules* project application [\(help documentation\)](https://help.sap.com/viewer/bc1265aabae347f78efc0e36f0092826/Cloud/en-US/aab7501ef811440c8b419cff02dea43a.html) from SAP API Business Hub option.
- 4. Deploy the rule services [\(help documentation\)](https://help.sap.com/viewer/bc1265aabae347f78efc0e36f0092826/Cloud/en-US/0d449b981aad4e19b978d59acaf3f3af.html).